## **FILISELLM**

# **DIGITAL CAMERA**  $\times$ -T $>$

## **Uudet ominaisuudet**

Versio 4.20

Tämän tuotteen mukana toimitetun asiakirjan sisältämät kuvaukset eivät enää välttämättä vastaa laiteohjelmistopäivitysten seurauksena lisättyjä tai muutettuja ominaisuuksia. Verkkosivuiltamme löydät tietoa eri tuotteille saatavilla olevista päivityksistä:

*http://www.fujifilm.com/support/digital\_cameras/software/fw\_table.html*

### **Sisällys**

X-T2-laiteohjelmistoversio 4.20 lisää tai päivittää alla luetellut ominaisuudet. Katso viimeisintä opasta seuraavalla verkkosivustolla.  *http://fujifilm-dsc.com/en-int/manual/*

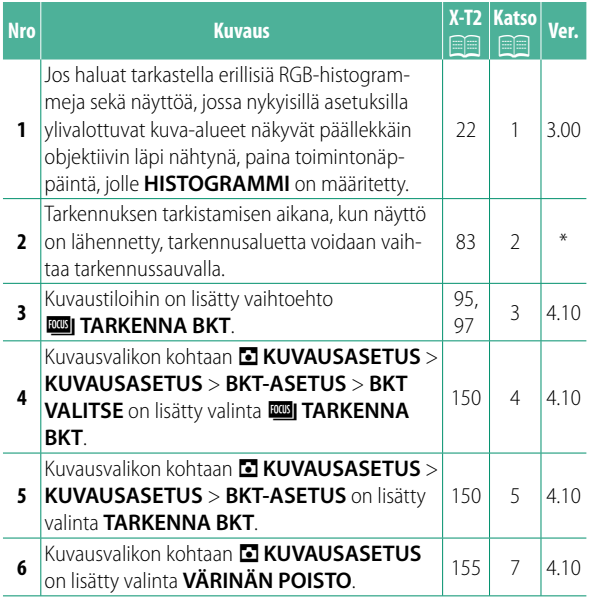

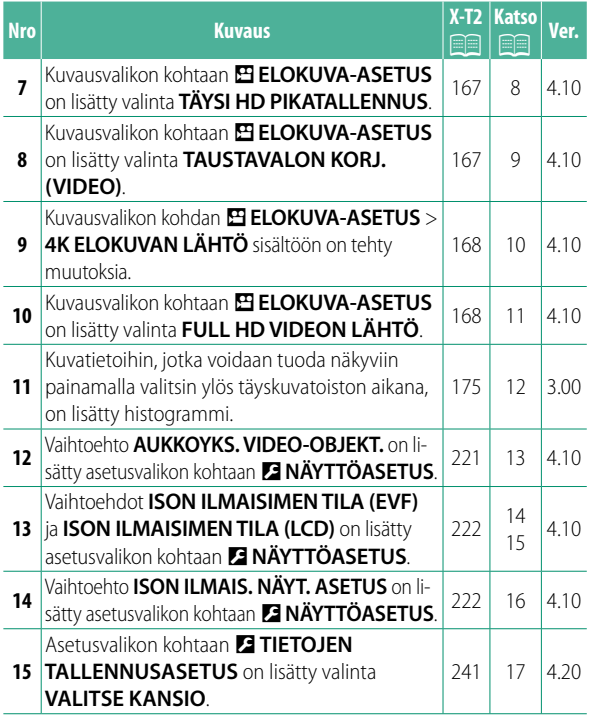

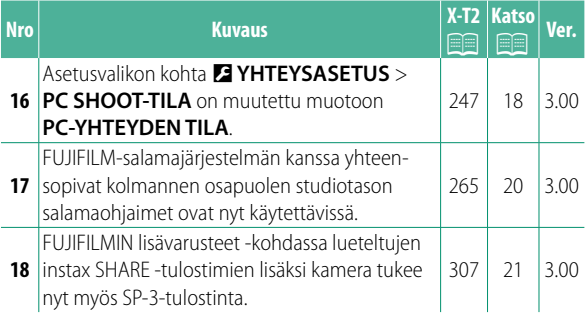

N Ver.-sarakkeeseen merkityt tähdet ilmoittavat aiemmissa versioissa käytettävissä olevat ominaisuudet. Vain oppaan kuvauksia on muutettu.

## **Muutokset ja lisäykset**

Muutokset ja lisäykset ovat seuraavat.

### **X-T2 (Versio 2.10) Käyttäjän opas:** P **22 Ver. 3.00 Vakionäytön mukauttaminen**

#### Histogrammit-

**Histogrammit** Histogrammit näyttävät, miten sävyt jakautuvat kuvassa. Kirkkaus näytetään vaaka-akselilla ja pikselimäärä pystyakselilla.

*Pikselimäärä*

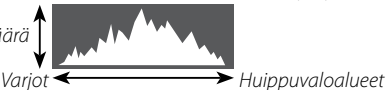

- *Pikselin kirkkaus* • **Optimaalinen valotus**: pikselit jakautuvat tasaisena käyränä koko sävyalueella.
- **Ylivalottunut**: pikselit ovat kasautuneet kaavion oikealle puolelle.
- **Alivalottunut**: pikselit ovat kasautuneet kaavion vasemmalle puolelle.

Jos haluat tarkastella erillisiä RGB-histogrammeja sekä näyttöä, jossa nykyisillä asetuksilla ylivalottuvat kuva-alueet näkyvät päällekkäin objektiivin läpi nähtynä, paina toimintonäppäintä, jolle **HISTOGRAMMI** on määritetty.

- A Ylivalottuneet alueet vilkkuvat
- (2) RGB-histogrammit

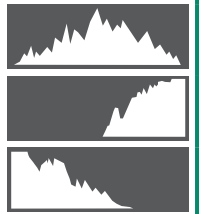

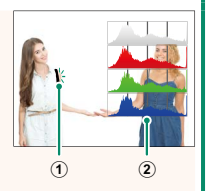

#### **X-T2 (Versio 2.10) Käyttäjän opas: <b><b>P** 83 **Tarkennuspistenäyttö**

#### Tarkennuksen tarkistaminen—

**Tarkennuksen tarkistaminen** Lähennä nykyistä tarkennusaluetta tarkkaa tarkennusta varten painamalla painiketta, jonka tehtäväksi on valittu tarkennuksen zoomausta (oletusasetuksilla takakomentokiekon keskustaa). Paina painiketta uudelleen peruuttaaksesi zoomauksen.

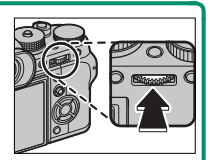

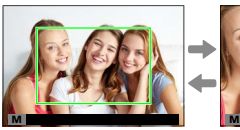

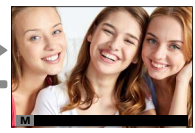

*Normaali näyttö Tarkennuksen zoomaus*

N Tarkennustilassa **S** zoomausta voidaan säätää kiertämällä takakomentokiekkoa, kun **VAKIO** tai **FOCUS PEAK KOROSTUS** on valittu kohtaan **MAF/MF-ASETUS** > **MF-APU**. Tarkennusalueen valinta tarkennussauvalla on käytettävissä tarkennuszoomauksen aikana. Tarkennuksen zoomausta ei voi käyttää tarkennustilassa **C** tai kun G**AF/MF-ASETUS** > **ENNEN AF:ÄÄ** on päällä tai jokin muu asetus kuin r**YKSI PISTE** on valittu kohtaan **AUTOFOKUS TILA**.

Käytä kohtaa D**PAINIKKEEN/VALITSIMEN ASETUS** > **Fn/AE-L/AF-L-PAIN. ASET.** muuttaaksesi komentokiekon keskuksen toteuttamaa toimintoa tai määrää sen oletustoiminto muille ohjaimille.

#### **X-T2 (Versio 2.10) Käyttäjän opas: <b><b>P** 95 Ver. 4.10 **Haarukointi**

**2** Navigoi kohtaan **KUVAUSASETUS A** KUVAUSASETUS -valikossa ja valitse 色 AE **HAARUKOINTI**, W**ISO-HAARUKOINTI**, X**ELOK. SIMUL.HAARUK., WII VALKOTASAPAINO BKT. DRI DYN.ALAN HAARUKOINTI tai <b>ZZI TARKENNA BKT**.

#### **X-T2 (Versio 2.10) Käyttäjän opas: <b><b>P** 97 Ver. 4.10 *<b>ROBI* TARKENNA BKT

Joka kerta kun laukaisinta painetaan, kamera ottaa sarjan valokuvia vaihdellen tarkennusta jokaisella otolla. Kuvien määrä, tarkennuksen kuvakohtainen vaihtelu ja kuvien välinen aikaväli voidaan valita kohdassa A**KUVAUSASETUS** > **KUVAUSASETUS** > **BKT-ASETUS** > **TARKENNA BKT**.

### **X-T2 (Versio 2.10) Käyttäjän opas: <b><u></u> <b>P** 150 Ver. 4.10 **BKT-ASETUS**

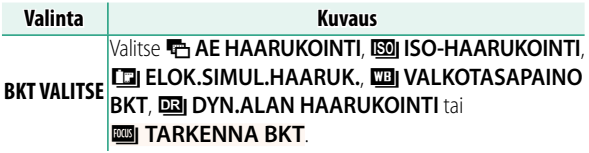

#### **X-T2 (Versio 2.10) Käyttäjän opas: <b>• 150** Ver. 4.10 **TARKENNA BKT**

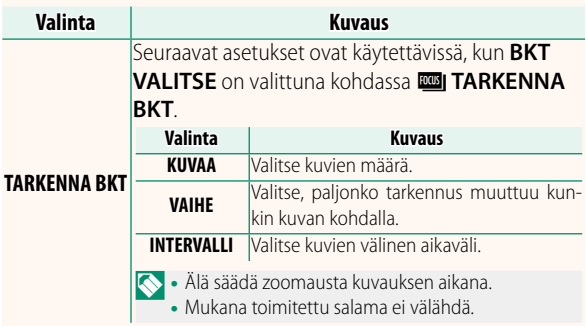

**Tarkennus ja KUVAA/VAIHE** Kuvassa näkyy tarkennuksen ja kohtiin **KUVAA** ja **VAIHE** valittujen asetusten välinen suhde.

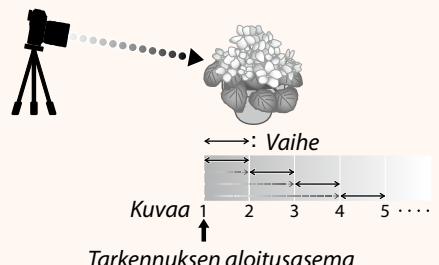

- Tarkennus jatkuu aloitusasemasta kohti ääretöntä.
- Pienet arvot kohdassa **VAIHE** tuottavat pieniä muutoksia tarkennuksessa, ja vastaavasti suuremmat arvot tuottavat suuria muutoksia.
- Riippumatta siitä, mikä asetus on valittu kohtaan **KUVAA**, kuvaaminen päättyy, kun tarkennus saavuttaa arvon ääretön.

#### **X-T2 (Versio 2.10) Käyttäjän opas:** P **155 Ver. 4.10 VÄRINÄN POISTO**

Valitse **PÄÄLLÄ** vähentääksesi välkyntää kuvissa ja näytössä kuvatessasi loisteputkivalaistuksessa ja muiden vastaavien valonlähteiden valossa.

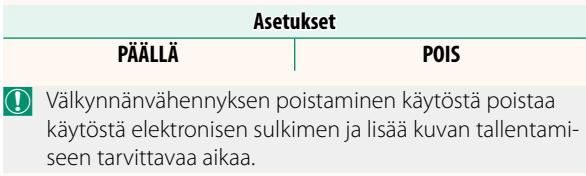

#### **X-T2 (Versio 2.10) Käyttäjän opas:** P **167 Ver. 4.10 TÄYSI HD PIKATALLENNUS**

Tallenna hidastettuna toistettavia korkean kuvataajuuden täysteräväpiirtovideoita, jolloin nopeasti liikkuvat kohteet tai paljaalle silmälle liian nopeasti ohi vilahtavat yksityiskohdat muuttuvat nähtäviksi: pesäpallomailan heilahdus, kiitävät hyönteiset tai nopeasti virtaava vesi.

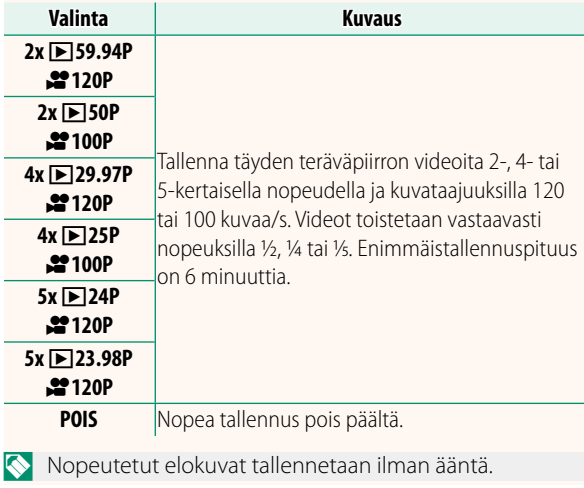

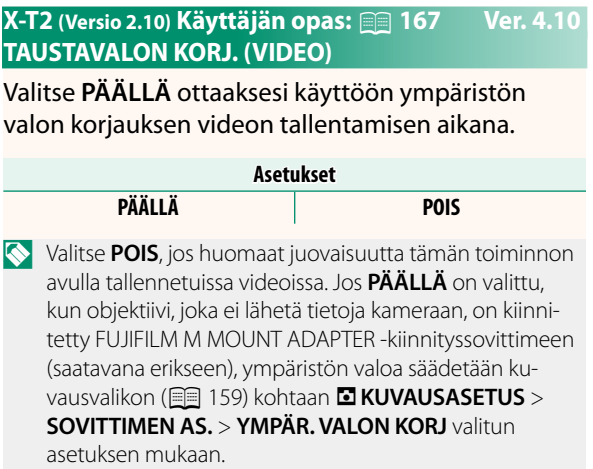

#### **X-T2** (Versio 2.10) Käyttäjän opas: **<b>P** 167 Ver. 4.10 **4K ELOKUVAN LÄHTÖ**

Valitse kohde 4K-videoille, jotka on kuvattu kameran ollessa liitettynä HDMI-tallentimeen tai muuhun 4K:ta tukevaan laitteeseen.

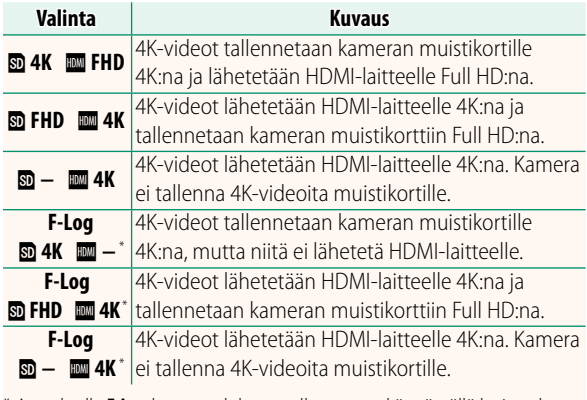

\* Asetuksella **F-Log** kuvatut elokuvat tallennetaan käyttämällä laajan alueen loivaa gammakäyrää, mikä soveltuu jälkiprosessointiin tarkoitetulle videoaineistolle. Herkkyyden vähimmäisarvo on ISO 800.

**N** Tämä asetus on käytettävissä vain, kun **ER** on valittu kohtaan B**ELOKUVA-ASETUS** > **VIDEOTILA** kuvausvalikossa.

#### **X-T2 (Versio 2.10) Käyttäjän opas: <b>•** 167 Ver. 4.10 **FULL HD VIDEON LÄHTÖ**

Valitse kohde Full HD -videoille, jotka on kuvattu kameran ollessa liitettynä HDMI-laitteeseen.

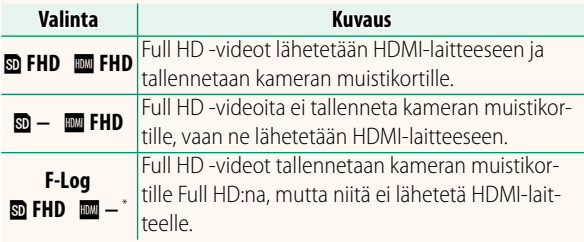

- \* Asetuksella **F-Log** kuvatut elokuvat tallennetaan käyttämällä laajan alueen loivaa gammakäyrää, mikä soveltuu jälkiprosessointiin tarkoitetulle videoaineistolle. Herkkyyden vähimmäisarvo on ISO 800.
	- Tämä asetus on käytettävissä vain, kun **i b** on valittu kohtaan B**ELOKUVA-ASETUS** > **VIDEOTILA** kuvausvalikossa.

#### **X-T2 (Versio 2.10) Käyttäjän opas:** P **175 Ver. 3.00 DISP/BACK-painike**

**Kuvatietojen katselu** Kuvatietojen näyttö muuttuu joka kerta kun valitsinta painetaan ylös.

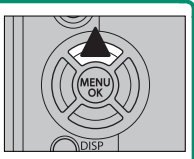

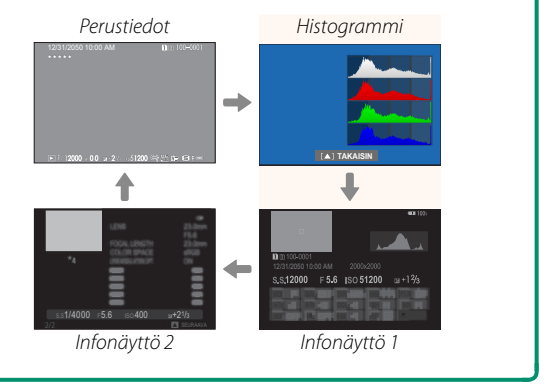

#### **X-T2 (Versio 2.10) Käyttäjän opas:** P **221 Ver. 4.10 AUKKOYKS. VIDEO-OBJEKT.**

Valitse, näyttääkö kamera aukon T-lukuna (käytetään elokuvakameraobjektiiveissa) vai f/-lukuna (käytetään valokuvakameraobjektiiveissa), kun lisävarusteena saatava FUJINON MKX -sarjan objektiivi on kiinnitettynä. Katso lisätietoja elokuvaobjektiivien käytöstä objektiivin mukana toimitetuista ohjeista.

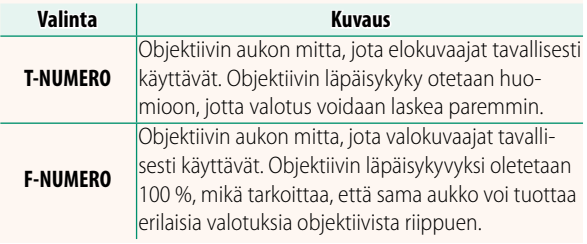

#### **X-T2 (Versio 2.10) Käyttäjän opas:** P **222 Ver. 4.10 ISON ILMAISIMEN TILA (EVF)**

Valitse **PÄÄLLÄ** tuodaksesi isot ilmaisimet näkyviin sähköisessä etsimessä. Näytöllä näkyvät ilmaisimet voidaan valita käyttämällä asetusta D**NÄYTTÖASETUS** > **ISON ILMAIS. NÄYT. ASETUS**.

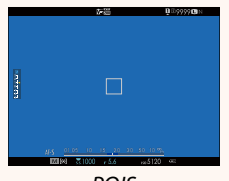

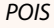

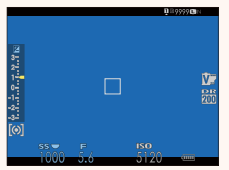

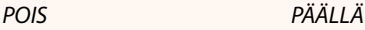

- O Jotkin kuvakkeet eivät näy, kun **PÄÄLLÄ** on valittu kohtaan **ISON ILMAISIMEN TILA (EVF)**, mukaan lukien:
	- Tarkennuksen ilmaisin IS-tila
	- Tarkennustila
		-
	- Etäisyysilmaisin
- 
- AF+MF-ilmaisin
- Ohjaimen lukitus

• Äänitystaso

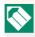

**N** Jos **ISON ILMAISIMEN TILA** on määritetty toimintopainikkeen tehtäväksi, painiketta voidaan voidaan käyttää **ISON ILMAISIMEN TILAN** asettamiseksi päälle (**PÄÄLLÄ**) ja pois päältä (**POIS**) (**P** 226, 256).

#### **X-T2 (Versio 2.10) Käyttäjän opas:** P **222 Ver. 4.10 ISON ILMAISIMEN TILA (LCD)**

Valitse **PÄÄLLÄ** tuodaksesi isot ilmaisimet näkyviin LCD-näytöllä. Näytöllä näkyvät ilmaisimet voidaan valita käyttämällä asetusta D**NÄYTTÖASETUS** > **ISON ILMAIS. NÄYT. ASETUS**.

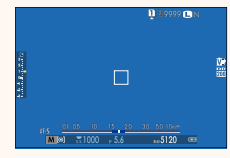

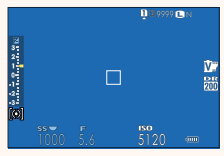

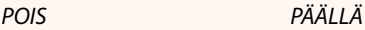

- O Jotkin kuvakkeet eivät näy, kun **PÄÄLLÄ** on valittu kohtaan **ISON ILMAISIMEN TILA (LCD)**, mukaan lukien:
	- Tarkennuksen ilmaisin
	- Tarkennustila
	- Etäisyysilmaisin
	- Äänitystaso
- IS-tila
- AF+MF-ilmaisin
- Ohjaimen lukitus

Jos **ISON ILMAISIMEN TILA** on määritetty toimintopainikkeen tehtäväksi, painiketta voidaan voidaan käyttää **ISON ILMAISIMEN TILAN** asettamiseksi päälle (**PÄÄLLÄ**) ia pois päältä (**POIS**) (**P** 226, 256).

#### **X-T2 (Versio 2.10) Käyttäjän opas:** P **222 Ver. 4.10 ISON ILMAIS. NÄYT. ASETUS**

Valitse, mitkä ilmaisimet näytetään, kun **PÄÄLLÄ** on valittu kohtaan D**NÄYTTÖASETUS** > **ISON ILMAISIMEN TILA (EVF)** tai **ISON ILMAISIMEN TILA (LCD)**.

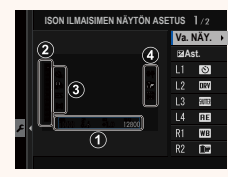

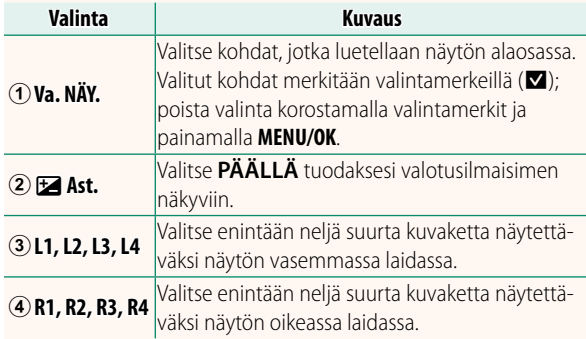

#### **X-T2 (Versio 2.10) Käyttäjän opas:** P **241 Ver. 4.20 VALITSE KANSIO**

Luo kansioita ja valitse kansio, johon kuvat tallennetaan jatkossa.

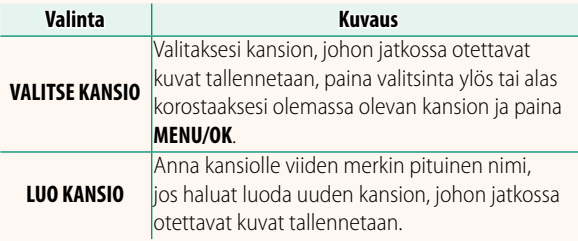

### **X-T2 (Versio 2.10) Käyttäjän opas:** P **247 Ver. 3.00 PC-YHTEYDEN TILA**

### Säädä tietokoneeseen yhdistämisen asetuksia.

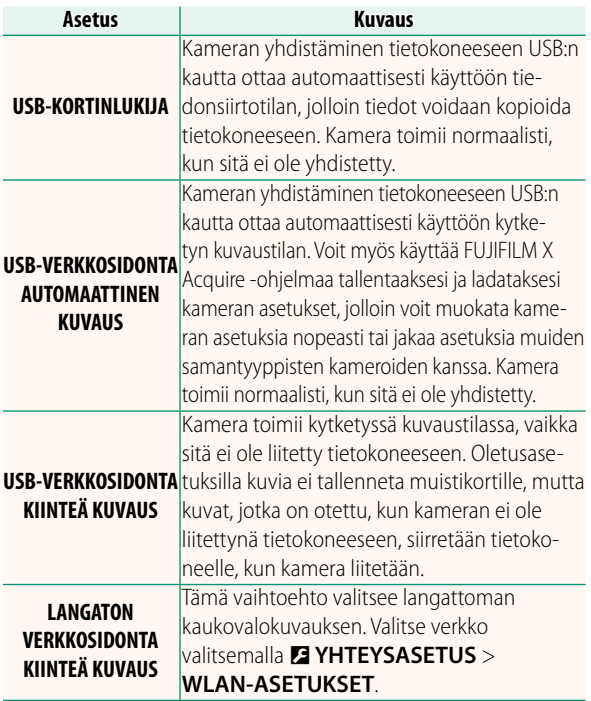

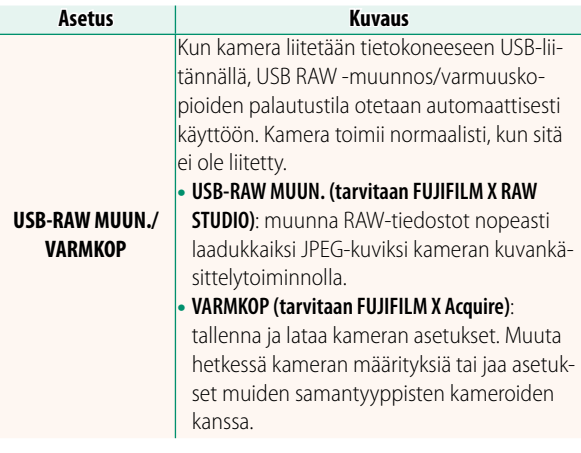

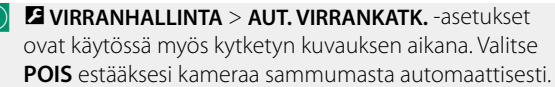

Kytketty kuvaus on käytettävissä mm. Hyper-Utility Software HS-V5-ohjelmistolla (saatavana erikseen) tai FUJIFILM X Acquire -ohjelmistolla (ladattavissa ilmaiseksi FUJIFILM-sivustolta) tai kun Adobe® Photoshop® Lightroom® -sovelluksen kanssa käytetään FUJIFILM Tether Shooting Plug-in PRO- tai Tether Shooting Plug-in -laajennuksia (molemmat saatavilla erikseen).

#### **X-T2 (Versio 2.10) Käyttäjän opas:** P **265 Ver. 3.00 Salama-asetukset**

FUJIFILM-salamajärjestelmän kanssa yhteensopivat kolmannen osapuolen studiotason salamaohjaimet ovat nyt käytettävissä. Katso tarkempia tietoja studiotason salamalaitteen ohjeistuksesta.

#### **X-T2 (Versio 2.10) Käyttäjän opas: <b><b>P** 307 Ver. 3.00 **FUJIFILMin lisävarusteet**

**instar Sulostimeri - sulostimeta langattoman lähiverkon kautta tulostaakse-**<br>**si kuvia instav-filmille** si kuvia instax-filmille.

## **FUJIFILM**

### **FUJIFILM Corporation**

7-3, AKASAKA 9-CHOME, MINATO-KU, TOKYO 107-0052, JAPAN http://www.fujifilm.com/products/digital\_cameras/index.html

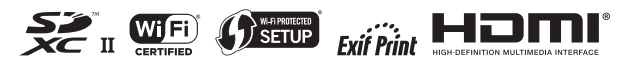